#### МИНОБРНАУКИ РОССИИ

Федеральное государственное бюджетное образовательное учреждение высшего образования «Юго-Западный государственный университет»  $(IO3<sub>l</sub>Y)$ 

Кафедра космического приборостроения и систем связи

УТВЕРЖДАЮ Юго-западный **СЗДОКТИОНО**ВА

## ИССЛЕДОВАНИЕ СПЕКТРОВ ПЕРИОДИЧЕСКИХ СИГНАЛОВ

Методические указания по выполнению лабораторной работы для студентов, обучающихся по направлению подготовки 11.04.02 «Информационные технологии и системы связи» по дисциплине «Теория построения инфокоммуникационных сетей и си-**CTEM>>** 

Курск 2020

Составители: А.А. Гуламов, Д.С. Коптев

#### Рецензент:

#### Доктор технических наук, профессор кафедры космического приборостроения и систем связи В.Г. Андронов

Исследование спектров периодических сигналов: методические указания по выполнению лабораторной работы / Юго-Зап. гос. ун-т; сост.: А.А. Гуламов, Д.С. Коптев. – Курск, 2020. – 25 с.: табл. 3, иллюстр. 19. – Библиогр.: с. 25.

Методические указания по выполнению лабораторной работы содержат все необходимые теоретические сведения для изучения спектров периодических сигналов, а также требования к оформлению отчёта по выполнению лабораторной работы и список контрольных вопросов для самопроверки изучаемого материала.

Методические указания соответствуют учебному плану обучающихся по направлению подготовки 11.04.02 «Информационные технологии и системы связи» по дисциплине «Теория построения инфокоммуникационных сетей и систем».

Предназначены для студентов, обучающихся по направлению подготовки 11.04.02 «Информационные технологии и системы связи» по дисциплине «Теория построения инфокоммуникационных сетей и систем» очной и заочной форм обучения.

Текст печатается в авторской редакции

Подписано в печать 21.02.20. Формат 60х841/16. Усл. печ. л. 1,453. Уч.-изд. л. 1,315. Тираж 100 экз. Заказ. ок. Бесплатно Юго-Западный государственный университет. 305040, г. Курск, ул. 50 лет Октября, 94.

### 1 Цель работы

1.1 Практическое применение основных принципов спектрального анализа периодических сигналов.

1.2 Формирование умения использовать программу для моделирования электрических и электронных схем Multisim.

1.3 Получение навыков использования программных пакетов компьютерного моделирования для спектрального анализа сигналов.

## 2 Основные теоретические сведения

# 2.1 Общие сведения о периодических сигналах

Сигналом называется процесс изменения во времени физического состояния какого-либо объекта, служащий для отображения, регистрации и передачи информации. Математической моделью сигнала может быть функция времени, например  $s(t)$ .

Типичными для радиотехники сигналами являются напряжение  $u(t)$ и ток i(t). Если математическая модель сигнала позволяет предсказать его точное значение в любой момент времени, такой сигнал называется детерминированным.

Периодическим называется любой сигнал, для которого выполняется условие  $s(t) = s(t + kT)$ , где период T является конечным отрезком, а  $k$  любое целое число.

Простейшие периодические сигналы основаны на функциях косинуса или синуса.

$$
s_1(t) = a\cos(\omega t),
$$
  
\n
$$
s_2(t) = b\sin(\omega t).
$$

где  $\omega$  – круговая частота,  $\omega = 2\pi f$ ;  $f = \frac{1}{T}$ .

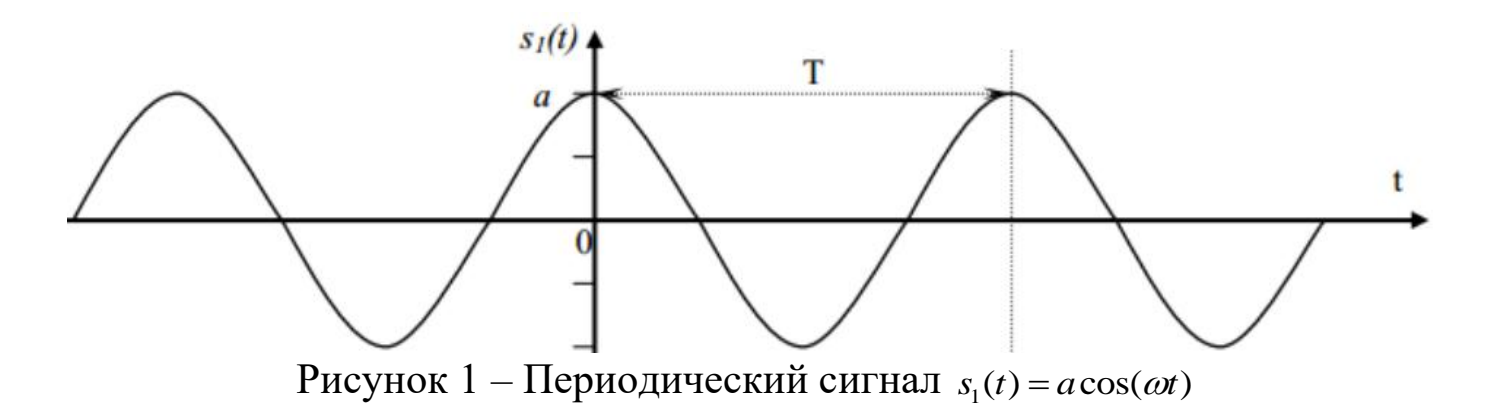

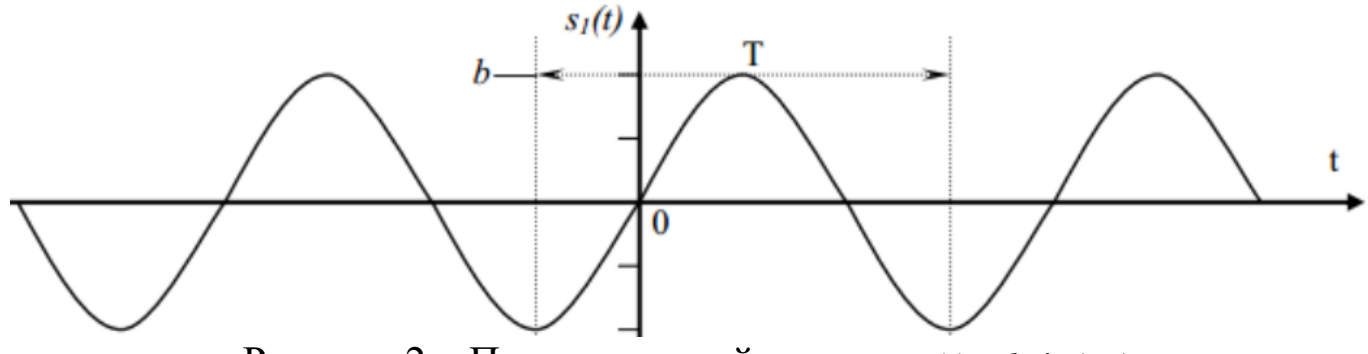

Pисунок 2 – Периодический сигнал  $s_2(t) = b \sin(\omega t)$ 

Одно из простейших гармонических колебаний – это сумма колебаний синуса и косинуса. В данном случае частота одинакова для обоих слагаемых (рисунок 3).

$$
s(t) = a\cos(\omega t) + b\sin(\omega t).
$$

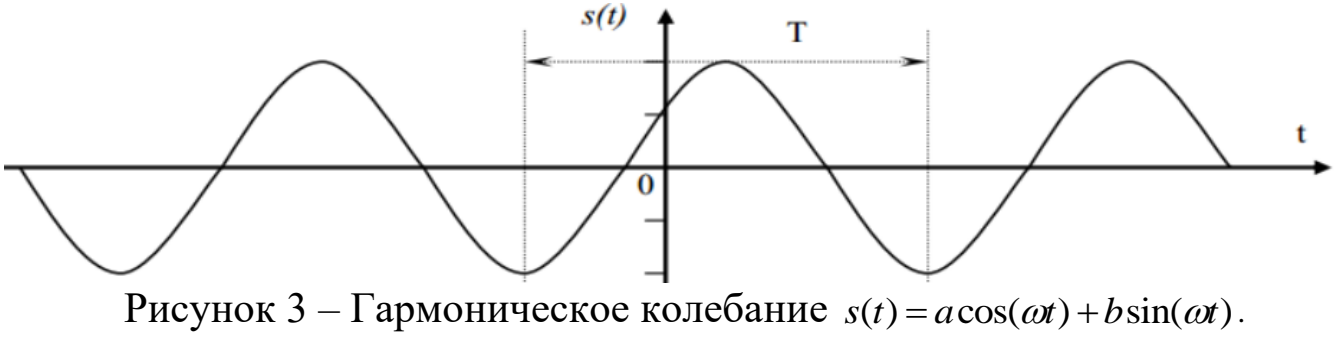

На рисунке 4 показан результат сложения двух сигналов:  $f_1 = 600 \,\Gamma u$ ,  $f_2 = 1000 \,\Gamma u$ . Сдвиг между фазами  $\varphi = 45^\circ$ , одно деление (клеточ- $\kappa a$ ) = 1 мс.

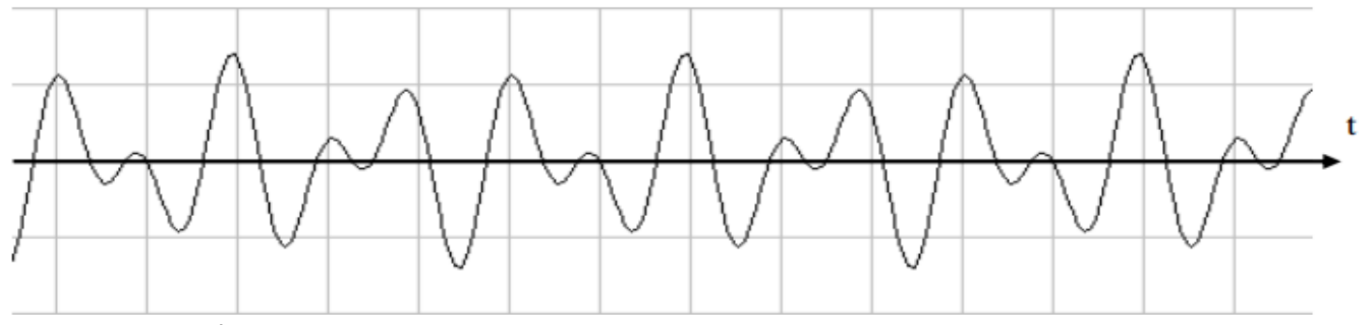

**Рисунок 4** – Результат сложения двух сигналов:  $f_1 = 600 \, \Gamma u$ ,  $f_2 = 1000 \, \Gamma u$ 

Рассмотрим вещественный периодический сигнал  $s(t)$  с периодом  $T$ . Энергия сигнала вычисляется, на отрезке времени [t<sub>1</sub>, t<sub>2</sub>], следующим образом:

$$
E_s(t_1, t_2) = \int_{t_1}^{t_2} s^2(t) dt
$$

## 2.2 Разложение периодических сигналов в ряд Фурье

В спектральном анализе показано, что периодический сигнал с ограниченной энергией за период  $T$  может быть представлен в виде ряда Фуpьe:

$$
s(t) = \frac{a_0}{2} + \sum_{n=1}^{\infty} (a_n \cos n\omega_1 t + b_n \sin n\omega_1 t)
$$

с коэффициентами

$$
a_0 = \frac{2}{T} \int_{-T/2}^{T/2} s(t) dt
$$
  
\n
$$
a_n = \frac{2}{T} \int_{-T/2}^{T/2} s(t) \cos(n \omega_1 t) dt
$$
  
\n
$$
b_n = \frac{2}{T} \int_{-T/2}^{T/2} s(t) \sin(n \omega_1 t) dt
$$

где  $\omega_1 = \frac{2\pi}{T}$ - частота первой (основной) гармоники.

Если сигнал описывается чётной функцией времени  $(s(t) = s(-t))$ , то тогда все коэффициенты  $b_n$  равны нулю и можно записать, что

$$
s(t) = \frac{a_0}{2} + \sum_{n=1}^{\infty} (a_n \cos n\omega_1 t)
$$

Если сигнал описывается нечётной функцией времени  $(s(t) = -s(t))$ , то тогда все коэффициенты а равны нулю и можно записать, что

$$
s(t) = \sum_{n=1}^{\infty} b_n \sin n\omega_1 t
$$

Некоторое неудобство синусно - косинусной формы ряда Фурье состоит в том, что для каждого значения индекса суммирования п (то есть для каждой гармоники с частотой na,) в формуле фигурируют два слагаемых - синус и косинус.

Воспользовавшись формулами тригонометрических преобразований, сумму этих двух слагаемых можно трансформировать в косинус той же частоты с иной амплитудой и некоторой начальной фазой:

$$
s(t) = \frac{A_0}{2} + \sum_{n=1}^{\infty} (A_n \cos(n\omega_1 t + \varphi_n),
$$

где  $A_n$ ,  $\varphi_n$  - амплитуда и фаза n-й гармоники:

$$
A_n = \sqrt{a_n^2 + b_n^2};
$$
  

$$
\varphi_n = -\arctg \frac{b_n}{a_n}.
$$

Формулы для нахождения  $a_n u b_n$  остаются такими же:

$$
a_n = \frac{2}{T} \int_{-T/2}^{T/2} s(t) \cos(n \omega_1 t) dt
$$
  

$$
b_n = \frac{2}{T} \int_{-T/2}^{T/2} s(t) \sin(n \omega_1 t) dt
$$

Это представление называют спектральным, или частотным, представлением сигнала. Спектральное представление сигнала - это постоянная составляющая  $A_0/2$  и бесконечное число гармонических составляющих (гармонических сигналов). Число п определяет порядковый номер гармоники. Каждая гармоника характеризуется амплитудой А, частотой  $n\omega_1$  и начальной фазой  $\varphi_n$ . Гармоника, соответствующая  $n=1$ - первая (основная) гармоника. Она имеет частоту, равную частоте сигнала.

Совокупность всех амплитуд гармоник А, определяет амплитудный спектр сигнала, а совокупность всех начальных фаз называется фазовым спектром сигнала (рисунок 5).

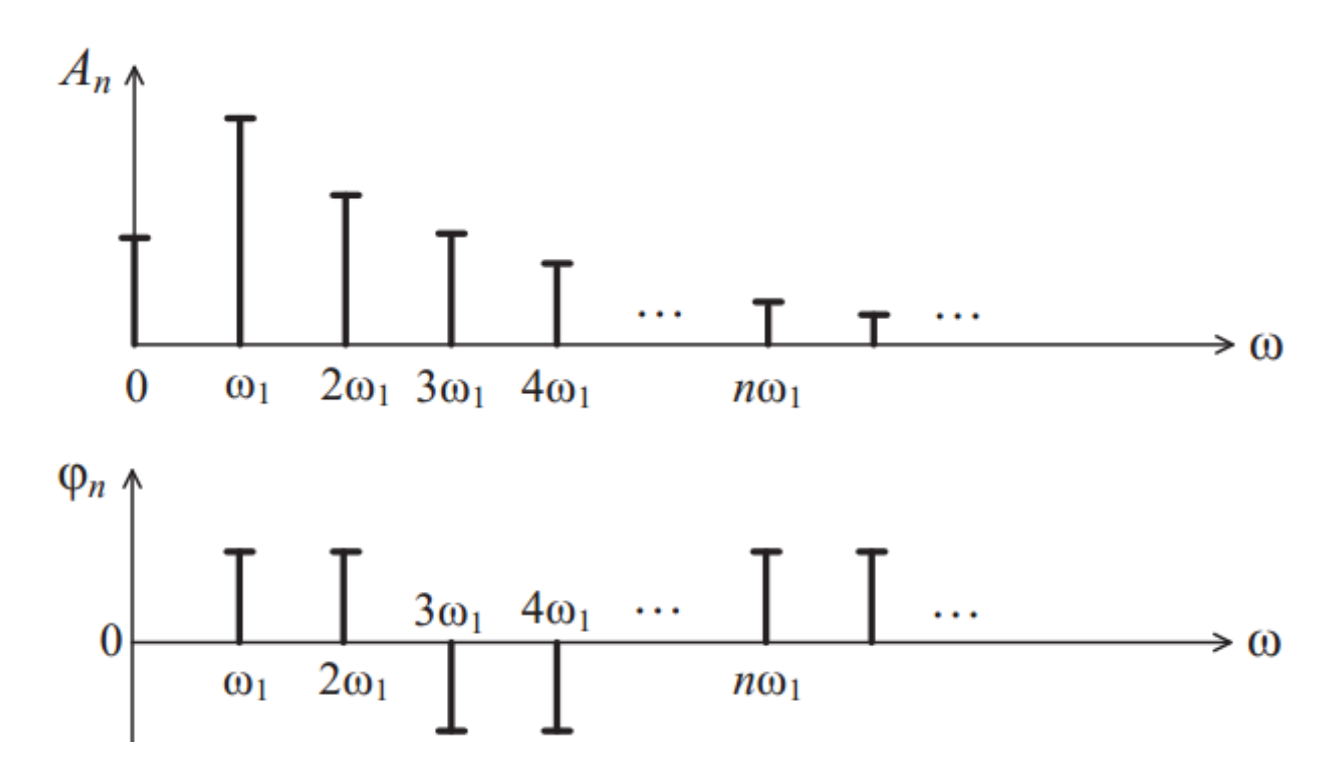

Рисунок 5 - Амплитудный и фазовый спектр периодического сигнала

Особый интерес представляет амплитудная диаграмма, которая позволяет судить о процентном содержании тех или иных гармоник в спектре периодического сигнала.

Графический спектр состоит из отдельных линий, и поэтому он называется линейчатым. Расстояние между гармониками равны основной частоте (часто бывает так, что какая - либо гармоника равна нулю, и кажется, что расстояние между гармониками разное). На самом деле, это не так и гармонику, равную нулю, тоже необходимо считать. Спектр периодического сигнала называют также дискретным, поскольку гармоники определены дискретных частотах  $\omega_1, 2\omega_1, 3\omega_1, \ldots$ 

Теоретически ряд Фурье содержит бесконечное количество слагаемых, поэтому теоретически ширина спектра бесконечна. Поэтому для таких сигналов вводится понятие практической ширины спектра. Если полоса пропускания какого-либо устройства недостаточно широка, чтобы пропустить все гармоники, существенно влияющие на форму сигнала, то сигнал на выходе этого устройства исказится.

Ширина полосы пропускания устройства не должна быть уже ширины спектра сигнала. Существуют несколько критериев для определения практической ширины спектра сигнала.

1. Можно отбрасывать все гармоники с амплитудами меньшими 1 % максимальной амплитуды в спектре. Тогда частота гармоник и определит ширину спектра сигнала  $\Delta \omega_c$ .

### $\Delta\omega_C = \omega_{BEPX} - \omega_{HUXH}$ .

2. Энергетический критерий. Можно отбрасывать те гармоники, суммарная мощность которых меньше 10 % общей мощности сигнала. В этом случае ширину спектра также определяют оставшиеся в сигнале гармоники. Однако независимо от критерия, по которому определяют ширину спектра сигнала, можно выделить закономерности, общие для всех сигналов:

- чем круче фронт сигнала;

- чем короче импульсы;

- чем больше пауза между импульсами, тем шире спектр сигнала, т. е. тем медленнее убывают амплитуды гармоник с ростом их номера.

В математическом анализе доказано, что преобразование Фурье существует, если функция s(t) удовлетворяют условию Дирихле и условию абсолютной интегрируемости:

$$
\int_{-\infty}^{\infty} |s(t)| dt < \infty
$$

Энергия сигнала:

$$
E=\int_{-\infty}^{\infty}\big|s(t)\big|^2\,dt<\infty,
$$

т.е. энергия должна быть ограничена.

В реальности все сигналы ограничены, т.е. имеют конечную энергию.

### 2.3 Спектр последовательности прямоугольных импульсов

Первым рассматриваемым сигналом будет последовательность прямоугольных импульсов с амплитудой А, длительностью т и периодом повторения Т. Начало отсчёта времени примем расположенным в середине импульса (рисунок 6).

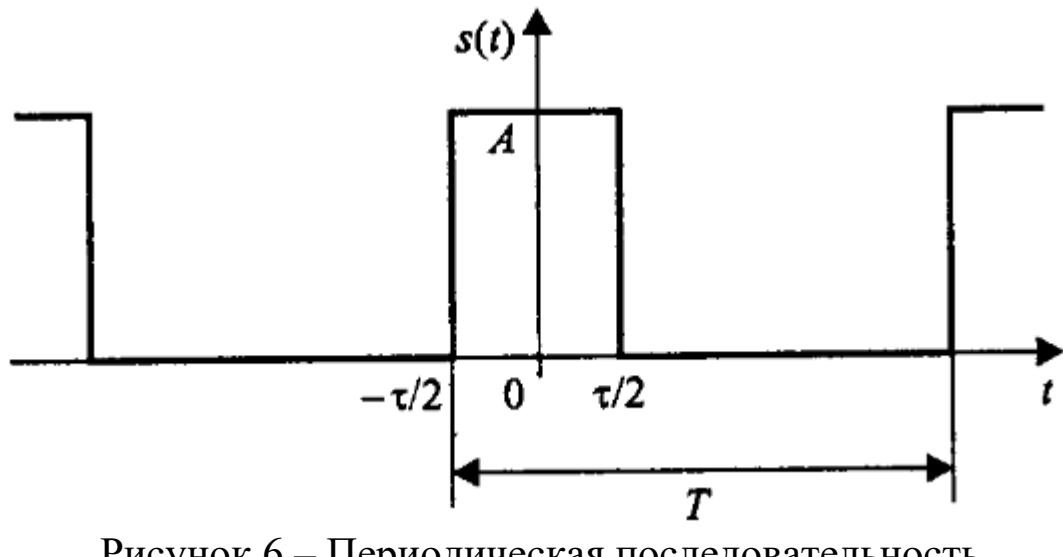

Рисунок 6 - Периодическая последовательность прямоугольных импульсов

Данный сигнал является чётной функцией, поэтому для его представления удобнее использовать синусно - косинусную форму ряда Фурье – в ней будут присутствовать только косинусные слагаемые  $a_n$ , равные:

$$
a_n = \frac{2}{T} \int_{0}^{\tau/2} A \cdot \cos\left(\frac{2\pi n}{T}t\right) dt = \frac{2A}{\pi n} \sin\left(\frac{\pi n\tau}{T}\right)
$$

Внимательно рассматривая полученную формулу, можно заметить, что длительность импульсов и период их следования входят в нее не обособленно, а исключительно в виде отношения. Этот параметр - отношение периода к длительности импульсов - называют скважностью последовательности импульсов и обозначают буквой  $q$ :

$$
q = T / \tau.
$$

Введем этот параметр в полученную формулу для коэффициентов ряда Фурье, а затем приведём формулу к виду  $\sin(x)/x$ :

$$
a_n = \frac{2A}{\pi n} \sin\left(\frac{\pi n}{q}\right) = \frac{2A}{q} \frac{\sin\left(\frac{\pi n}{q}\right)}{\frac{\pi n}{q}}.
$$

При такой форме записи становится хорошо видно, чему равно значение постоянного слагаемого ряда: поскольку при  $x \to 0 \sin(x)/x \to 1$ , то

$$
\frac{a_0}{2} = \frac{A}{q} = \frac{A\tau}{T}.
$$

Теперь можно записать и само представление последовательности прямоугольных импульсов в виде ряда Фурье:

$$
s(t) = \frac{A}{q} + \sum_{n=1}^{\infty} \int_{-\tau/2}^{\tau/2} \frac{2A}{\pi n} \sin\left(\frac{\pi n}{q}\right) \cdot \cos\left(\frac{2\pi n}{T}t\right)
$$

Амплитуды гармонических слагаемых ряда зависят от номера гармоники по закону  $\sin(x)/x$ (рисунок 7).

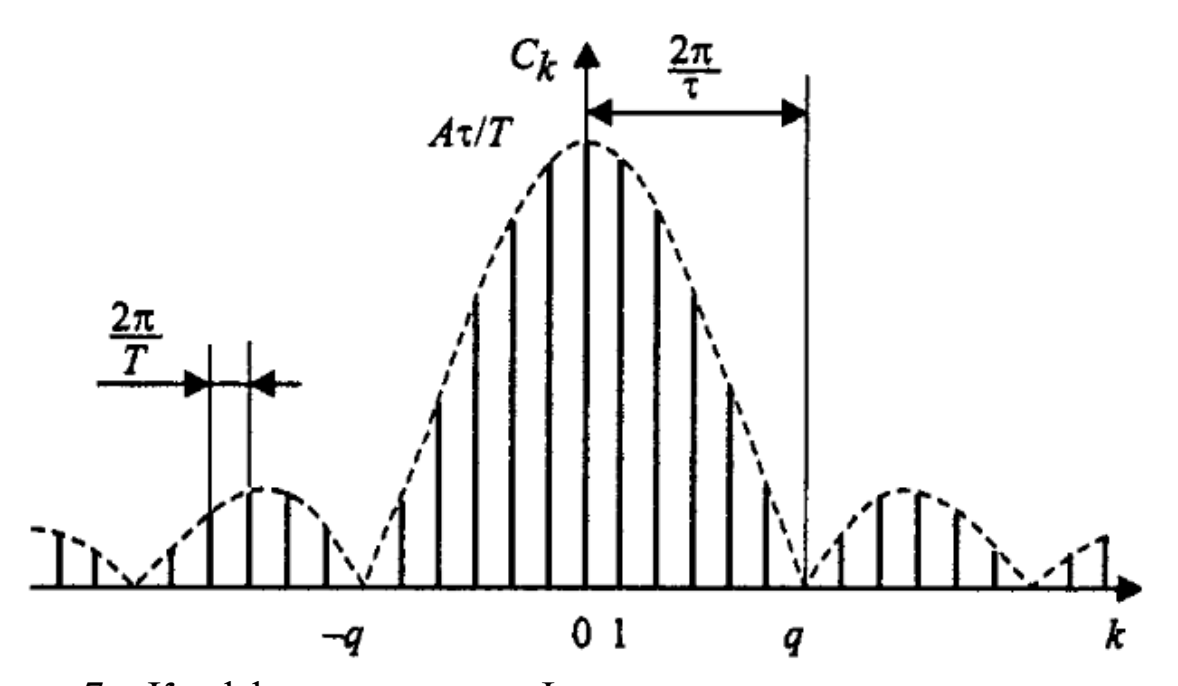

Рисунок 7 - Коэффициенты ряда Фурье для последовательности прямоугольных импульсов

График функции  $\sin(x)/x$ имеет лепестковый характер. Говоря о ширине этих лепестков, следует подчеркнуть, что для графиков дискретных спектров периодических сигналов возможны два варианта градуировки горизонтальной оси – в номерах гармоник и в частотах. На рисунке 5 градуировка оси соответствует номерам гармоник, а частотные параметры спектра нанесены на график с помощью размерных линий.

Итак, ширина лепестков, измеренная в количестве гармоник, равна скважности последовательности (при  $n = kq$  имеем  $\sin(\pi k / q) = 0$ , если  $k\neq 0$ ). Отсюда следует важное свойство спектра последовательности прямоугольных импульсов - в нём отсутствуют (имеют нулевые амплитуды) гармоники с номерами, кратными скважности.

Расстояние по частоте между соседними гармониками равно частоте следования импульсов -  $2\pi/T$ . Ширина лепесткового спектра, измеренная в единицах частоты  $2\pi/\tau$ , то есть обратна пропорциональна длительности импульсов. Это значит, что, чем протяженнее сигнал во времени, тем уже его спектр, и наоборот, чем короче сигнал, тем шире его спектр.

10

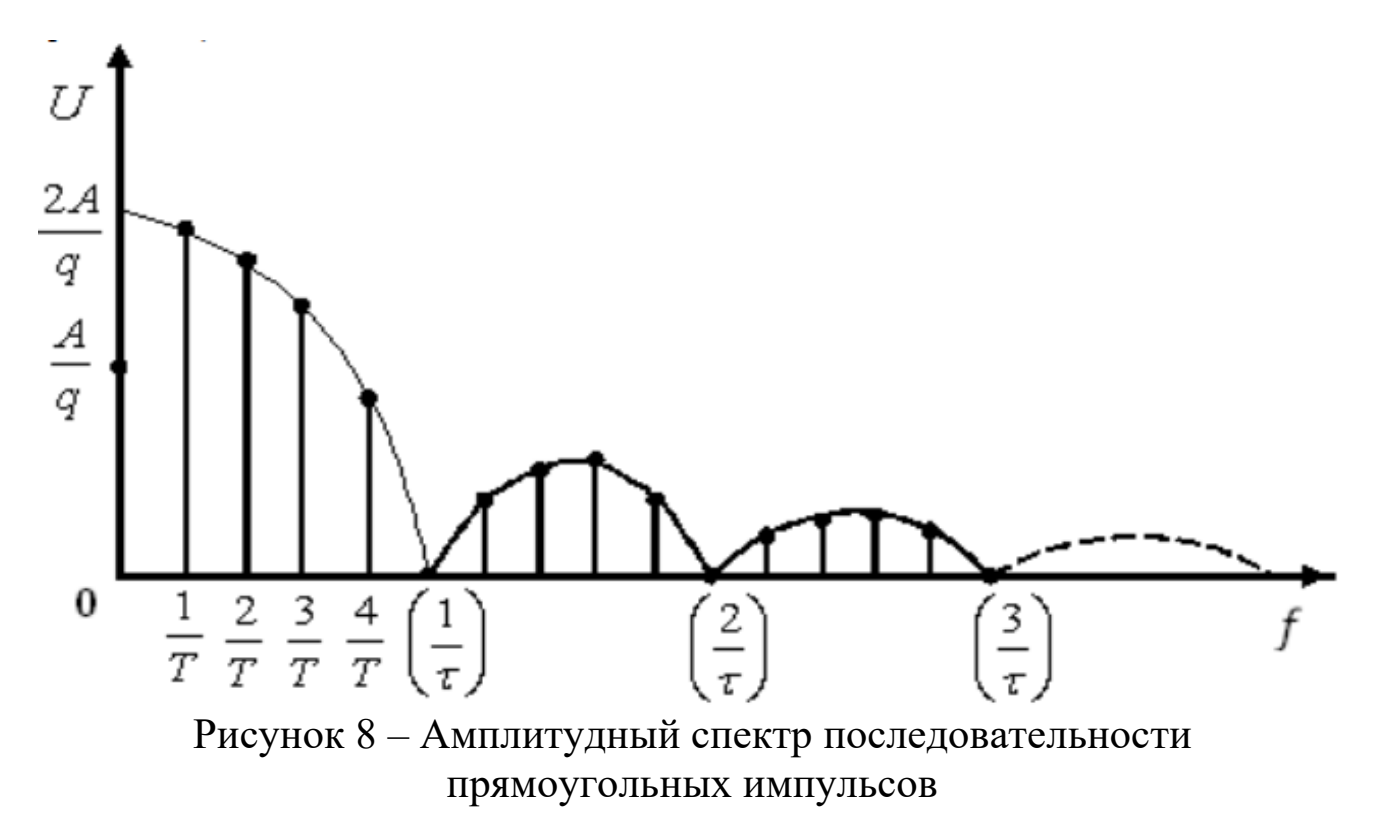

Максимумы лепестков этого спектра находятся в пропорции 1, 2/3π, 2/5π, 2/5π, 2/7π и т.д. Таким образом, максимум 2-го лепестка составляет 21% от первого, максимум 3-го лепестка – 13%, 4-го – 9% и т.д.

Пусть входной сигнал *st*() представляет собой периодическую последовательность прямоугольных импульсов амплитуды *A* 2 , следующих с периодом  $T = 4$  секунды и различной скважностью  $q = 5, 2, u, 1, 25$ . На рисунке 9 показаны временные осциллограммы указанных сигналов, их амплитудные спектры  $|S(\omega_n)|$  (синим цветом), а также непрерывные огибающие  $S(\omega)$  спектров (красным цветом).

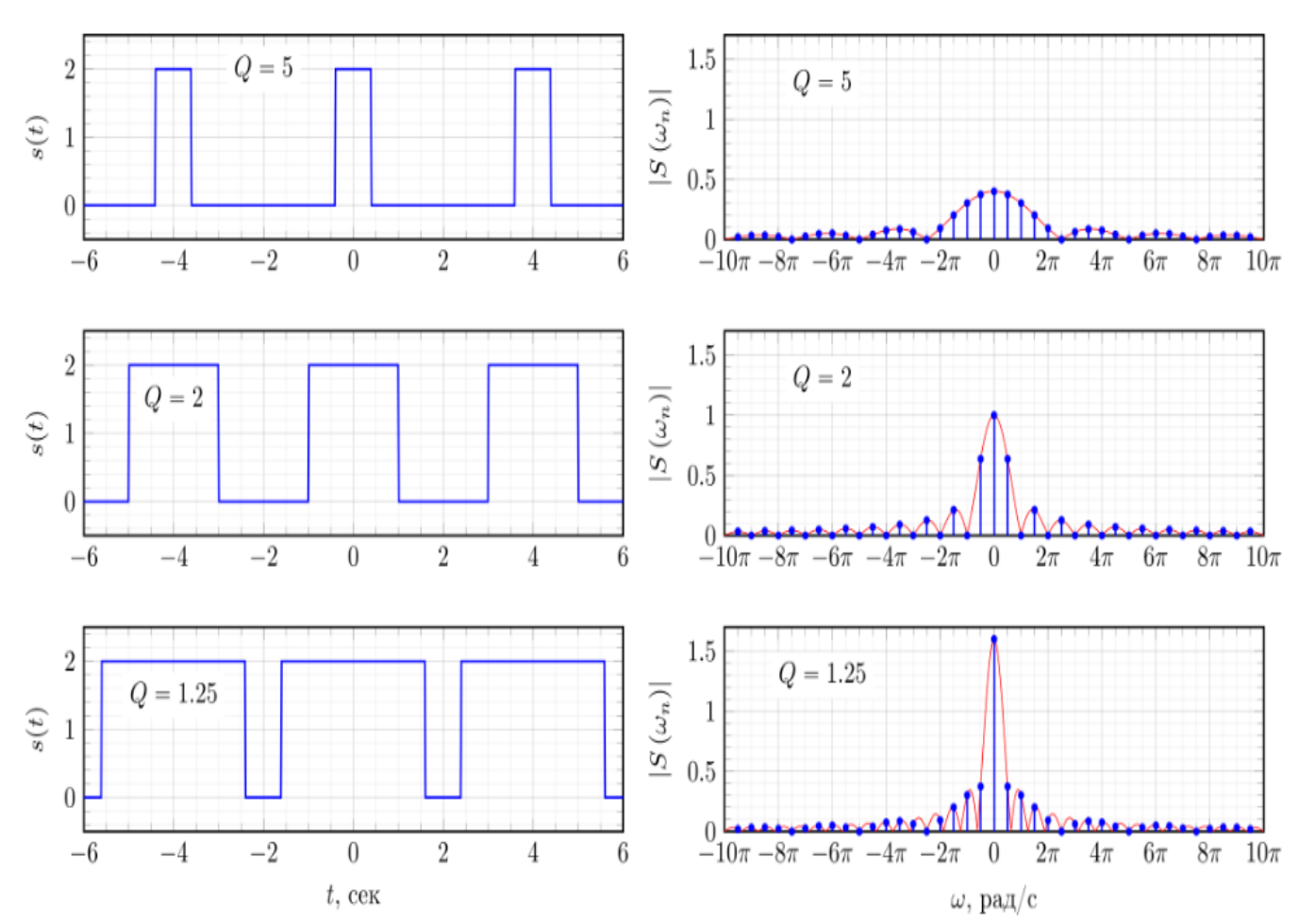

Рисунок 9 – Спектр периодической последовательности прямоугольных импульсов при различном значении скважности

Как можно видеть из рисунка 9, при увеличении скважности сигнала, длительность импульсов  $s(t)$  уменьшается, огибающая спектра  $S(\omega)$ расширяется и уменьшается по амплитуде (красная кривая). В результате, в пределах главного лепестка увеличивается количество гармоник спектра  $\big| S\big(\mathbf{\omega}_{\scriptscriptstyle n} \big) \big|,$  показанных синим цветом.

Выше рассмотрен спектр периодической последовательности прямоугольных импульсов для случая, когда исходный сигнал  $s(t)$  являлся симметричным относительно  $t = 0$ . В результате спектр такого сигнала  $S(\omega_n)$ является вещественным. Теперь рассмотрим, что произойдет со спектром сигнала  $s_{sh}(t)$  если сместить сигнал  $s(t)$  во времени так, как это показано на рисунке 10.

12

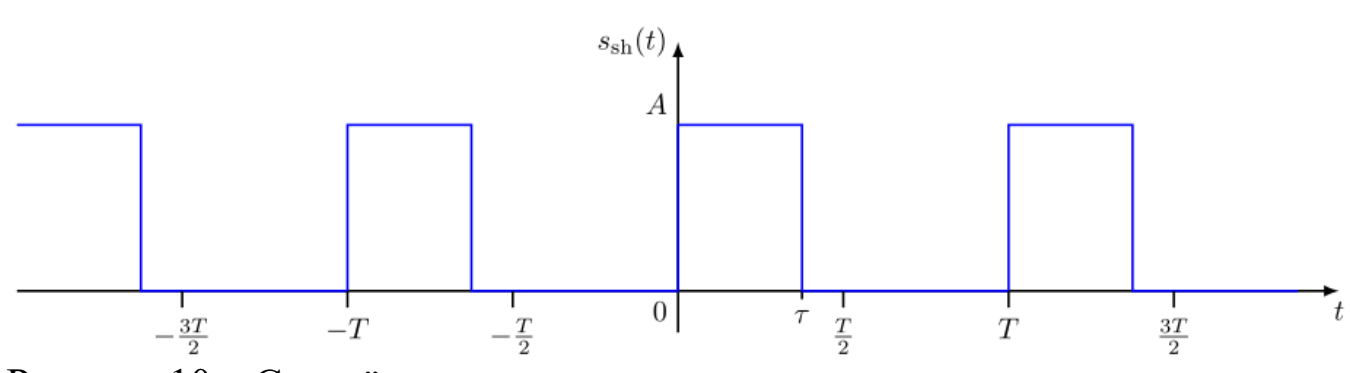

Рисунок 10 - Смещённая во времени периодическая последовательность прямоугольных импульсов

Смещенный сигнал  $s_{sh}(t)$  можно представить как сигнал  $s(t)$ , задеримпульса  $s_{sh}(t) = s\left(t - \frac{\tau}{2}\right)$ . длительности жанный на половину Спектр  $S_{sh}(\omega_n)$  смещенного сигнала  $S_{sh}(t)$  можно представить согласно свойству циклического временного сдвига как:

$$
S_{sh}(\omega_n) = S(\omega_n) \exp\left(-j\omega_n \frac{\tau}{2}\right) = A \frac{\sin\left(\omega_n \frac{\tau}{2}\right)}{\omega_n \frac{\tau}{2}} \exp\left(-j\omega_n \frac{\tau}{2}\right), \quad n = \pm 1, \pm 2, \pm 3...
$$

Таким образом, спектр периодической последовательности прямоугольных импульсов, смещенной относительно нуля, не является чисто вещественной функцией, а приобретает дополнительный фазовый множитель  $\exp\left(-j\omega_n\frac{\tau}{2}\right)$ . Амплитудный  $|S_{sh}(\omega_n)|$  и фазовый  $\Phi_{sh}(\omega)$  спектры показаны на рисунке 11.

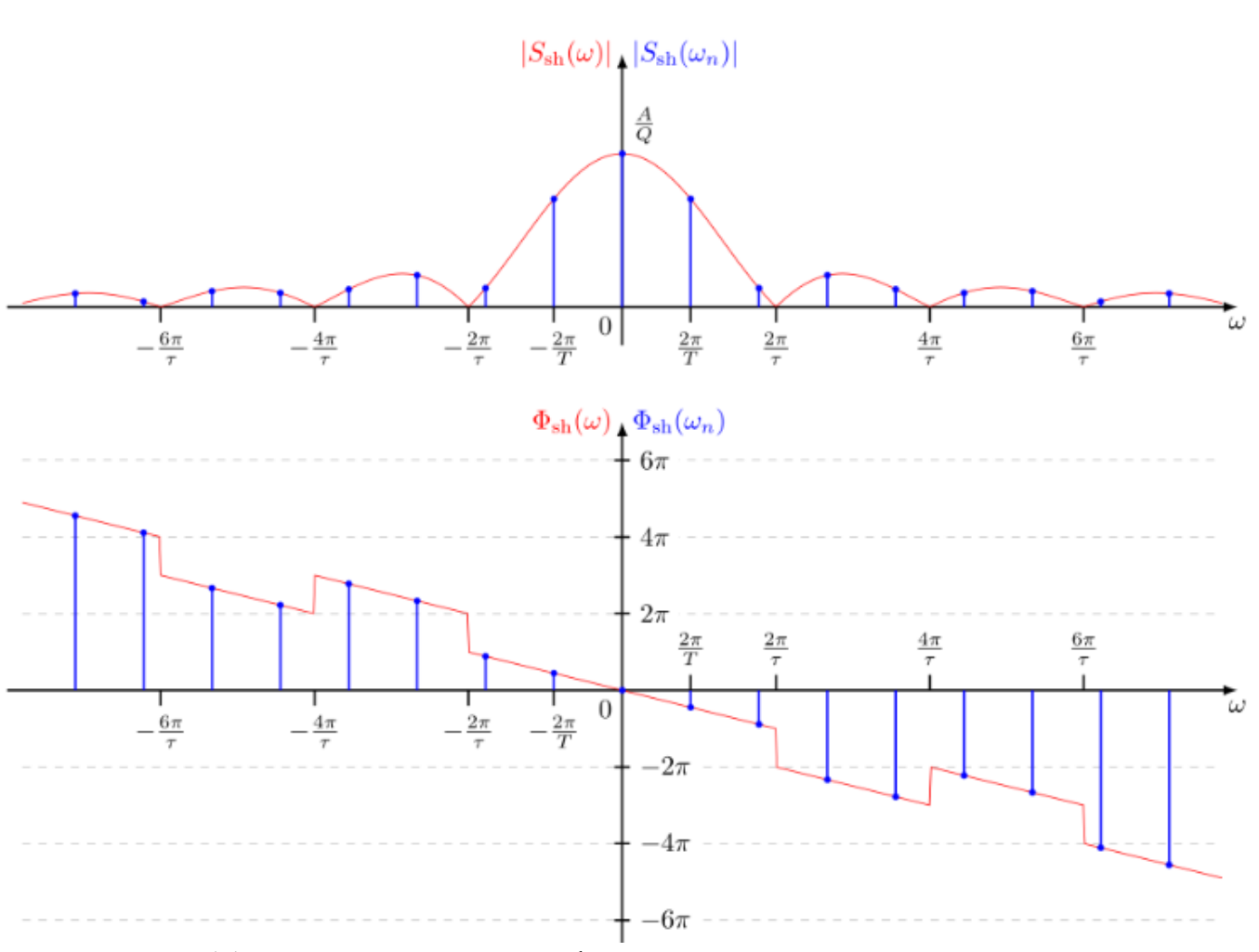

Рисунок 11 - Амплитудный и фазовый спектры смещенной во времени периодической последовательности прямоугольных импульсов

Из рисунка 11 следует, что сдвиг периодического сигнала во времени не изменяет амплитудный спектр сигнала, но добавляет линейную составляющую к фазовому спектру сигнала.

#### 2.3.1 Спектр одиночного прямоугольного импульса

Для того чтобы применить данные о периодическом сигнале к одиночному импульсу представим, что этот импульс повторяется с некоторым периодом Т и устремим этот период к бесконечности. Расстояние между соседними гармониками в спектре периодического сигнала равно 1/Т. Следовательно, для Т стремящегося к бесконечности расстояние между гармониками стремится к нулю, т. е. они сливаются. Амплитуды этих гармоник, стремятся к нулю, т. к. интеграл берется только в пределах существования импульса (вне импульса  $s(t) = 0$ ).

14

*Итак, отдельных гармоник в спектре одиночного импульса не будет. Этот спектр является сплошным (в него входят все частоты).*

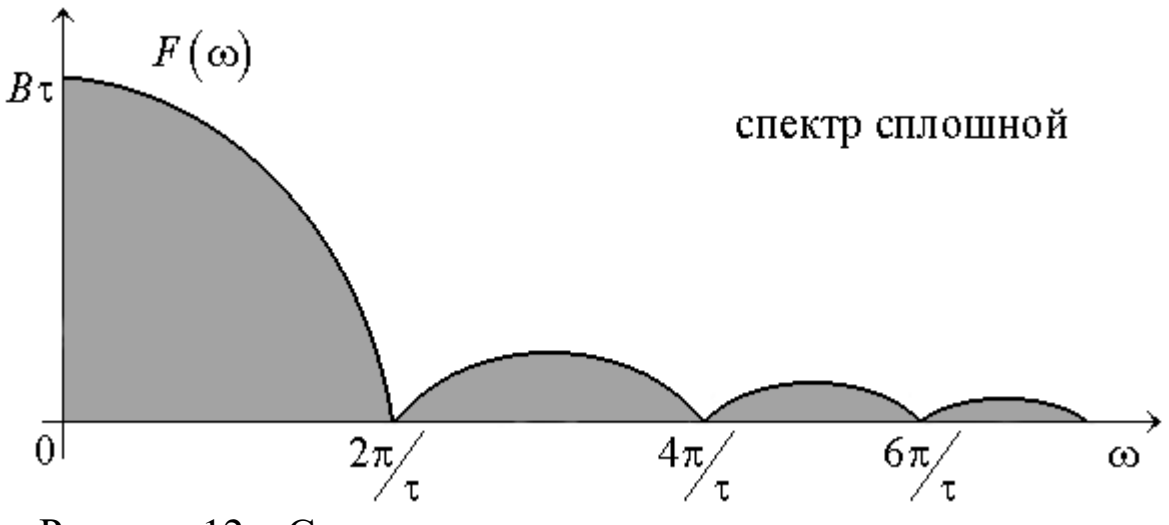

Рисунок 12 – Спектр одиночного прямоугольного импульса

Очевидно, нулевые амплитуды гармоник не могут использоваться для описания спектра.

Для характеристики одиночных импульсов вводят новую характеристику: спектральную плотность  $S(f)$ . Под спектральной плотностью понимают предел отношения амплитуды гармоник к расстоянию между соседними при Т стремящемся к бесконечности.

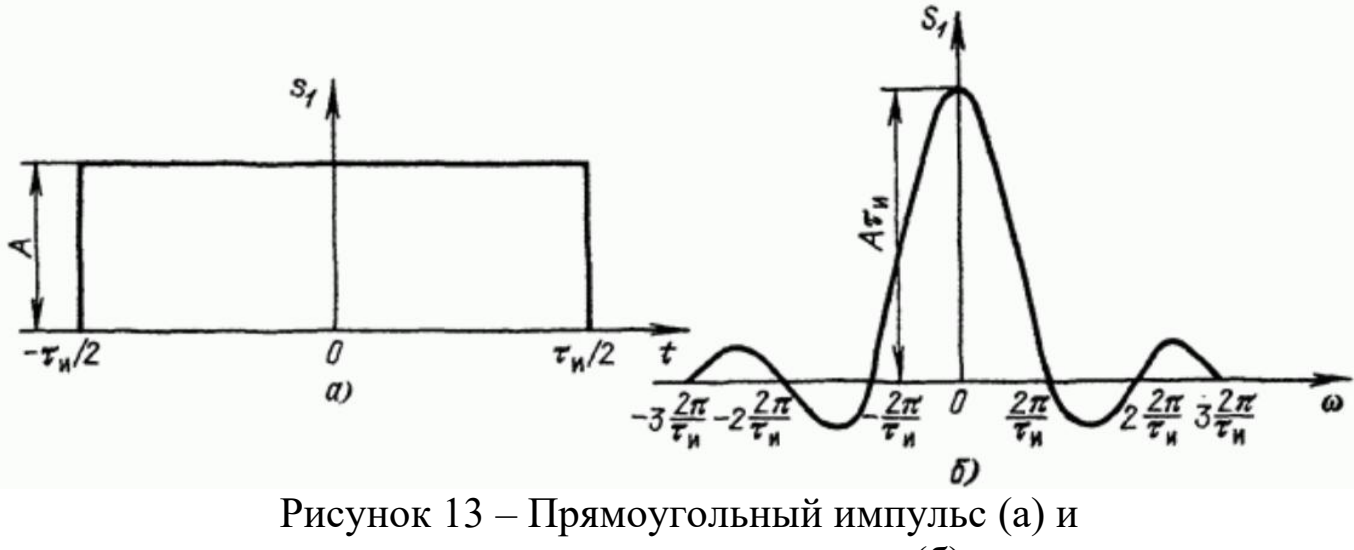

его спектральная плотность (б)

Одиночный прямоугольный импульс описывается выражением:

$$
s_1(t) = \begin{cases} A & npu \ -\tau_u / 2 \le t \le \tau_u / 2 \\ 0 & npu \ t < -\tau_u / 2 \ u & t > \tau_u / 2 \end{cases}
$$

Отсюда спектральная плотность будет равна:

$$
S_1(\omega) = A \int_{-\tau_u/2}^{\tau_u/2} e^{-i\omega t} dt = \frac{A}{-i\omega} \left( e^{-i\omega_n \frac{\tau_u}{2}} - e^{i\omega_n \frac{\tau_u}{2}} \right) = \frac{2A}{\omega} \sin \frac{\omega \tau_u}{2} = A \tau_u \frac{\sin \left( \omega \frac{\tau_u}{2} \right)}{\omega \frac{\tau_u}{2}}.
$$

Заметим, что произведение  $Ar_{u}$ , равное площади импульса, определяет значение спектральной плотности импульса при  $\omega = 0$ , т.е.  $S_1(0) = A \tau_u$ .

При удлинении (растягивании) импульса расстояние между нулями функции  $S_1(\omega)$ сокращается, что равносильно сужению спектра. Значение  $S<sub>1</sub>(0)$ при этом возрастает. При укорочении (сжатии) импульса, наоборот, расстояние между нулями функции  $S_1(\omega)$ увеличивается (расширение спектра), а значение  $S_1(0)$  уменьшается. В пределе при  $\tau_u \rightarrow 0$  (A = const) точки  $\omega_1 = \pm 2\pi / \tau_u$ , соответствующие двум первым нулям функции  $S_1(\omega)$ , удаляются в бесконечность и спектральная плотность, бесконечно малая по величине, становится равномерной в полосе частот от -∞ до +∞.

#### 2.4 Спектр меандровой последовательности импульсов

Важным частным случаем последовательности прямоугольных импульсов является меандр - последовательность прямоугольных импульсов со скважностью, равной двум, когда длительность импульсов и промежутки между ними становятся равными (рисунок 14).

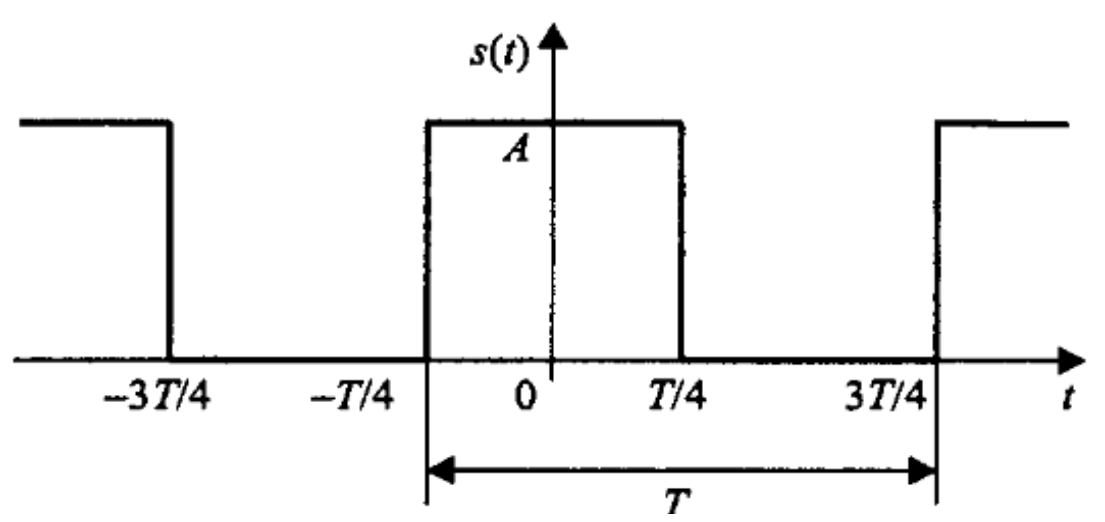

Рисунок 14 – Последовательность прямоугольных импульсов (меандр)

Подставив  $q=2$  в формулу для расчёта коэффициентов  $a_n$  обычной последовательности прямоугольных импульсов, получим:

$$
a_n = A \frac{\sin(\pi n/2)}{\pi n/2} = \begin{cases} A, & n = 0, \\ 0, & n = 2m, m \neq 0 \\ \frac{2A}{\pi n}, & n = 4m + 1, \\ -\frac{2A}{\pi n}, & n = 4m - 1. \end{cases}
$$

Здесь т- произвольное целое число.

Таким образом в спектре меандра присутствуют только нечётные гармоники. Это согласуется с правилом приведенным выше. Представление меандра в виде ряда Фурье с учётом этого может быть записано следующим образом:

$$
s(t) = \frac{A}{2} + \frac{2A}{\pi} \left( \cos\left(\frac{2\pi}{T}t\right) - \frac{1}{3}\cos\left(3\frac{2\pi}{T}t\right) + \frac{1}{5}\cos\left(5\frac{2\pi}{T}t\right) - \frac{1}{7}\cos\left(7\frac{2\pi}{T}t\right) + \dots \right).
$$

Гармонические составляющие, из которых складывается меандр, имеют амплитуды, обратно пропорциональные номерам гармоник, и чередующиеся знаки.

## 2.5 Спектр пилообразного сигнала

Пилообразный сигнал представлен на рисунке 15.

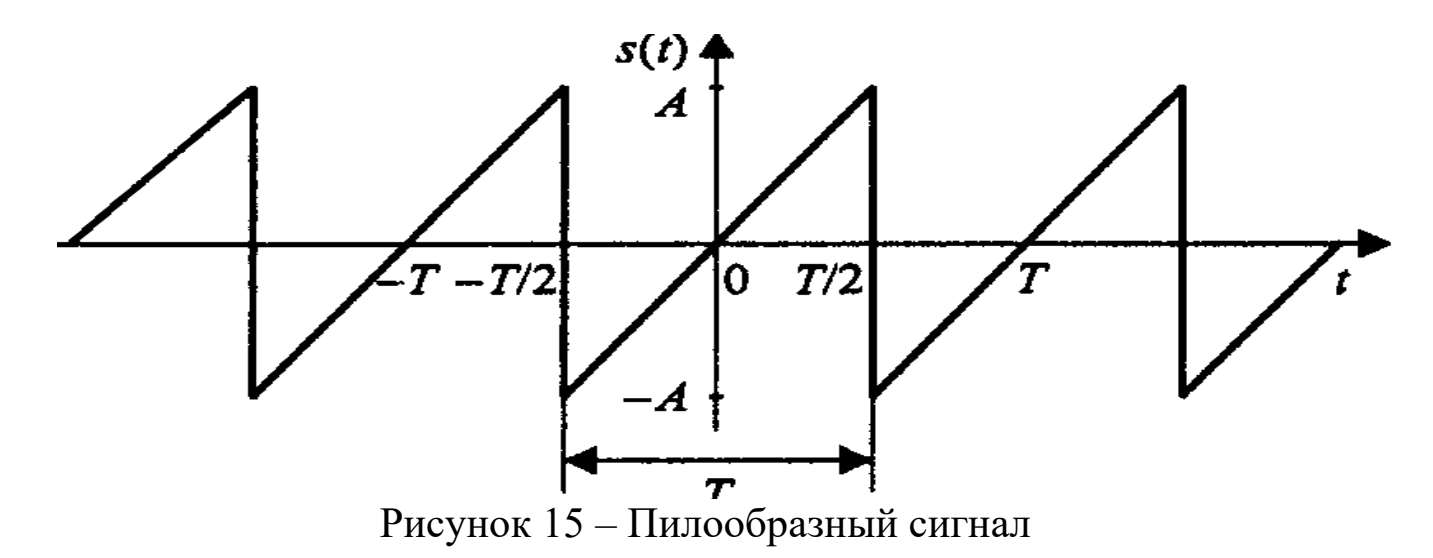

В пределах периода он описывается линейной функцией:

$$
s(t) = \frac{2A}{T}(t - kT), \quad \left(k - \frac{1}{2}\right)T < t < \left(k + \frac{1}{2}\right)T
$$

Данный сигнал является нечётной функцией, поэтому его ряд Фурье в синусно - косинусной форме будет содержать только синусные слагаемые:

$$
b_n = \frac{2}{T} \int_{-T/2}^{T/2} \frac{2A}{T} t \sin\left(\frac{2\pi n}{T} t\right) dt = -\frac{2A}{\pi n} (-1)^n.
$$

Сам ряд Фурье для пилообразного сигнала выглядит следующим образом:

$$
s(t) = \frac{2A}{\pi} \left( \sin\left(\frac{2\pi}{T}t\right) - \frac{1}{2}\sin\left(2\frac{2\pi}{T}t\right) + \frac{1}{3}\sin\left(3\frac{2\pi}{T}t\right) - \frac{1}{4}\sin\left(4\frac{2\pi}{T}t\right) + \dots \right).
$$

У рассмотренных выше спектров прямоугольного и пилообразного периодических сигналов есть одна общая черта - амплитуды гармоник с ростом их номеров убывают пропорционально *n*.

### 2.5 Спектр последовательности треугольных импульсов

В данном случае импульсы имеют не пилообразную, а симметричную форму.

$$
s(t) = A\left(1 - 4\frac{|t - kT|}{T}\right), \quad \left(k - \frac{1}{2}\right)T \le t \le \left(k + \frac{1}{2}\right)T.
$$

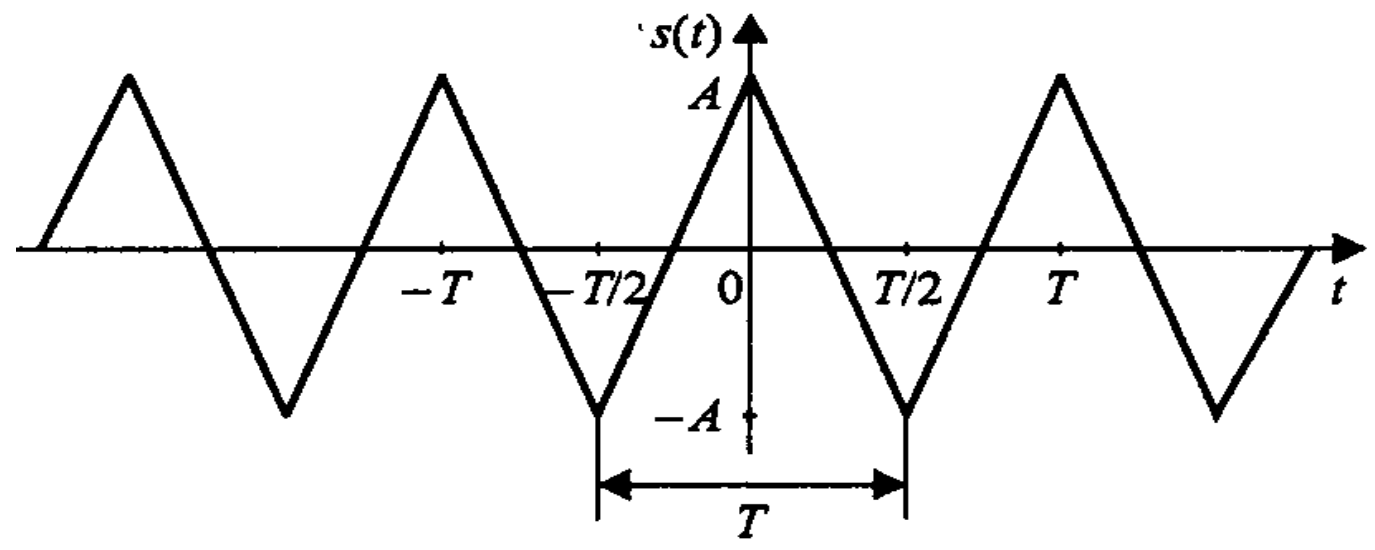

Рисунок 16 - Последовательность треугольных импульсов

Вычислим коэффициенты ряда Фурье (сигнал является чётной функцией, поэтому в синусно - косинусной форме ряда Фурье будут присутствовать только косинусные слагаемые):

$$
a_n = \frac{2}{T} \int_{-T/2}^{T/2} A\left(1 - 4\frac{|t|}{T}\right) \cos\left(\frac{2\pi n}{T}t\right) dt = \frac{4A}{(\pi n)^2} \left(1 - (-1)^n\right) = \begin{cases} 0, & n = 2m, \\ \frac{8A}{(\pi n)^2}, & n = 2m + 1 \end{cases}
$$

Как и в случае меандра, здесь присутствуют только нечётные гармоники. Сам ряд Фурье имеет следующий вид:

$$
s(t) = \frac{8A}{\pi^2} \left( \cos\left(\frac{2\pi}{T}t\right) + \frac{1}{3^2} \cos\left(3\frac{2\pi}{T}t\right) + \frac{1}{5^2} \cos\left(5\frac{2\pi}{T}t\right) + \frac{1}{7^2} \cos\left(7\frac{2\pi}{T}t\right) + \dots \right).
$$

Как видите, в отличие от последовательностей прямоугольных и пилообразных импульсов, для треугольного периодического сигнала амплитуды гармоник убывают пропорционально второй степени номеров гармоник п. Это проявление общего правила, гласящего, что скорость убывания спектра зависит от степени гладкости сигнала. Прямоугольный и пилообразный сигналы имеют разрывы первого рода (скачки), и в их спектрах присутствует множитель 1/n. Треугольный сигнал является непрерывной функцией (но ее первая производная содержит разрывы), и амплитуды гармоник его ряда Фурье содержат множитель 1/n.

Экстраполировав эту зависимость, получим следующее правило: если N - номер последней непрерывной производной сигнала, то спектр этого сигнала будет убывать со скоростью  $1/n^{K-2}$ . Предельным случаем является гармонический сигнал, дифференцировать который без потери непрерывности можно бесконечно. Согласно общему правилу, это даст бесконечную скорость убывания спектра, что вполне соответствует действительности (ряд Фурье для гармонического сигнала содержит только одну гармонику).

#### 3 Основные сведения о программе моделирования Multisim

Вид окна программы Multisim и название основных его элементов приведены на рисунке 17.

Выбор компонентов может выполняться  $\mathbf{c}$ помошью панели Component (Компонент) с помощью меню Multisim, вкладки Place и диалогового окна *Component*. Во втором случае выполняется несколько больше действий, но имеется возможность разместить любой необходимый компонент.

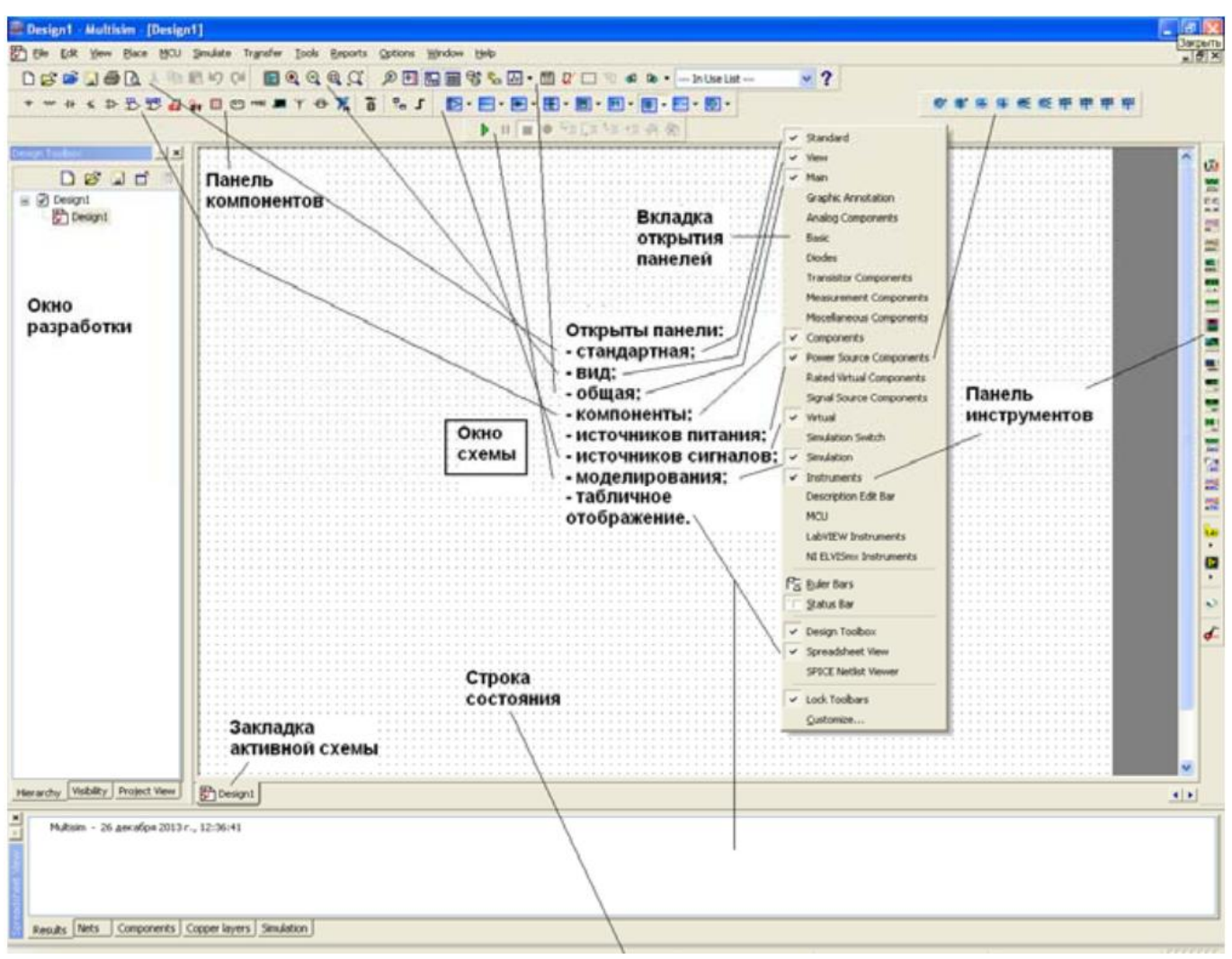

Рисунок 17 – Вид окна программы Multisim

Для быстрого добавления источников переменного тока можно пользоваться панелью инструментов Virtual (Виртуальные).

Виртуальный компонент представляет собой идеальный компонент, такой, например, как диод, резистор, имеющий нестандартное значение, операционный усилитель (ОУ) и так далее. Если нажать одну из кнопок на панели инструментов, появится вложенная панель инструментов (будем называть ее «панель компонентов»). На ней можно быстро выбрать нужный компонент.

Вывод различных панелей в область их расположения обеспечивается установкой флажков перед их названиями в выпадающем меню, появляющемся при установке стрелки курсора в область расположения панелей и щелчке правой кнопкой мышки.

Панель компонентов содержит стандартные компоненты, а именно:

- PowerSources (Источники питания) - одно и трехфазные источники питания, а также источники питания постоянного тока и заземление;

20

SignalSources (Источники сигнала) - источники напряжения и тока: источники прямоугольного сигнала, кусочного линейного сигнала и таймеры;

- BasicParts (Базовые компоненты) - базовые компоненты, которые включают резисторы, конденсаторы, катушки и так далее;

- DiodesandZeners (Диоды и стабилитроны);

- TransistorComponents (Транзисторные компоненты) – биполярные транзисторы BJT, мощные полевые транзисторы MOSFET, арсенид галлиевые транзисторы GaAsFET и полевые транзисторы JFET;

- AnalogComponents (Аналоговые компоненты) – операционные усилители (ОУ) и компараторы;

- MiscellaneousComponents (Прочие компоненты) - аналоговые переключатели, предохранители, 7-сегментные дисплеи, двигатели, таймер 555-й серии и так далее;

- RatedComponents (Компоненты с ограничениями) - компоненты, которые имеют физические ограничения и могут выйти из строя при их превышении. Например, резисторы с ограничением по мощности или транзисторы с ограничением по коллекторному току. Если во время моделирования будет превышено предельное значение, компонент в схеме будет показан как вышедший из строя;

- 3D Components (Трехмерные компоненты) - отображаются с использованием элементов трехмерной графики;

MeasurementsComponents (Измерительные компоненты) - устройства для измерения напряжения и тока, а также пробники логического уровня.

Для соединения компонентов необходимо подвести курсор мыши к контакту компонента. При приближении к контакту курсор мыши будет заменен символом в виде перекрестья. Далее производится щелчок левой кнопкой мыши и перемещение курсора. Вы заметите, что при его перемещении за перекрестьем тянется линия. Если нет необходимости подводить провод к выбранному полюсу, нажмите клавишу ESC, линия исчезнет.

## **4 Содержание работы и порядок выполнения**

Для проведения спектрального анализа в пакете *Multisim* собирается схема, представленная на рисунке 18.

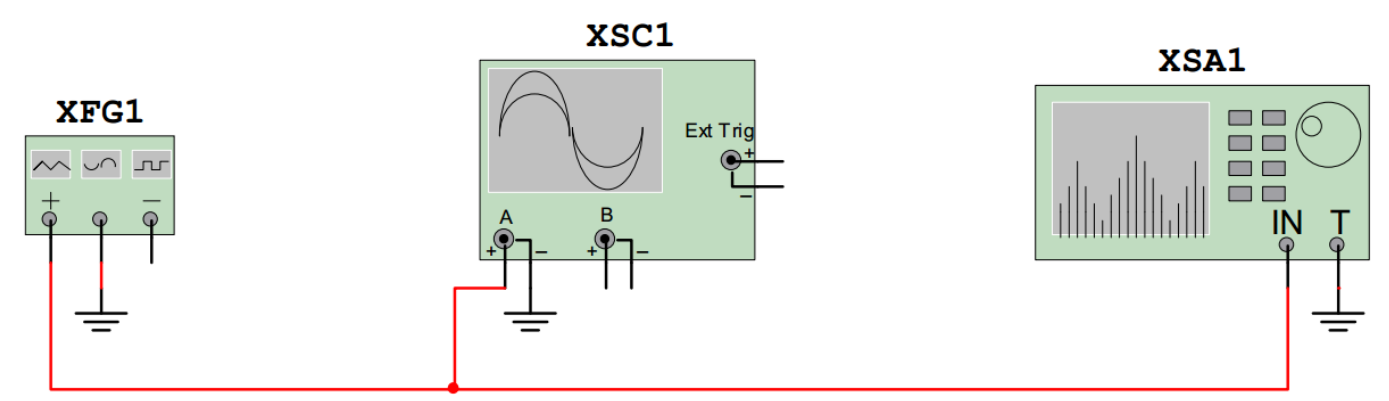

Рисунок 18 – Схема проведения спектрального анализа *XFG*1 – генератор сигналов, *XSA*1 – анализатор спектра, *XSC*1 – осциллограф

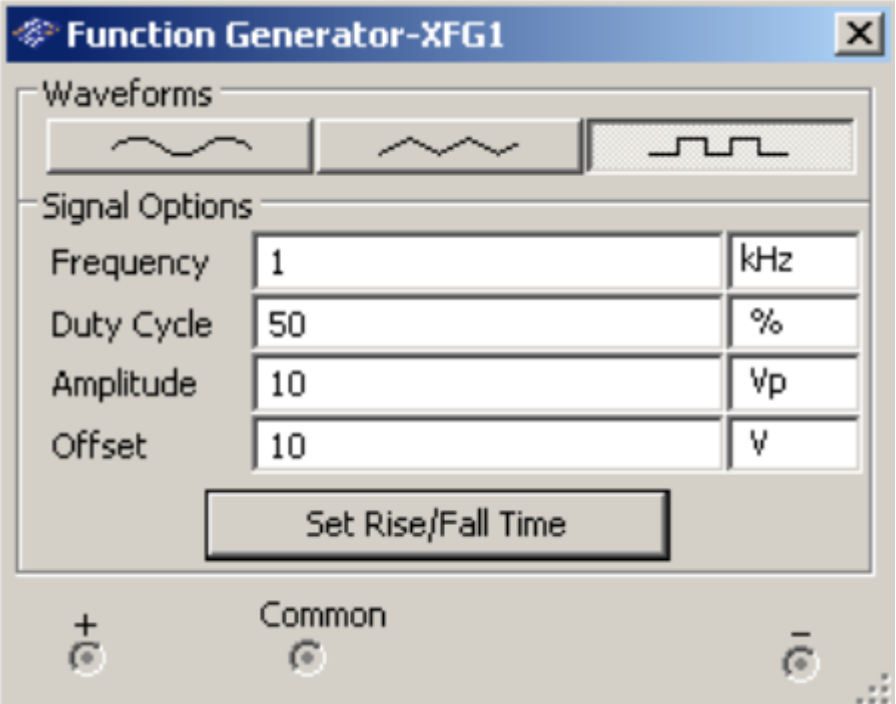

Рисунок 19 – Вид функционального блока генераторов *Waveforms* – форма сигнала, *Frequency* – частота, *DutyCycle* – длительность импульсов (в % от периода сигнала), *Amplitude* – амплитуда сигнала, *Offset* – постоянная составляющая сигнала (*a*<sub>0</sub>)

## **4.1 Исследование спектра гармонического сигнала**

Настройте генератор сигналов для формирования гармонического сигнала с параметрами: амплитуда *U* =10 В; частота *f* = 1 кГц; смещение  $a_0 = 0 B$ .

Установите элементы регулировки анализатора спектра в положения:

 Полоса: 10 кГц. Начало: 0 кГц. Граница: 10 кГц. Чувствительность: 2 В/дел. Число точек разложения: 8192. Разрешение: 20 Гц.

 Зафиксируйте форму и спектр сигнала. Проанализируйте полученные результаты и сделайте выводы о параметрах сигнала и его спектра.

## **4.2 Исследование спектра треугольного сигнала**

Настройте генератор сигналов для формирования треугольного сигнала с параметрами: амплитуда  $U = 10 B$ ; частота  $f = 1 K \Pi$ ; длительность: 50 %; смещение  $a_0 = 0$ .

Оставьте элементы регулировки анализатора спектра в том же положении, что и в пункте для исследования гармонического сигнала.

Зафиксируйте форму и спектр сигнала.

Проведите теоретический расчет по формулам для треугольного сигнала с нулевой постоянной составляющей:  $a_0=0$ ;

Сопоставьте расчётные значения амплитуд гармоник *a<sup>n</sup>* c результатами компьютерного моделирования.

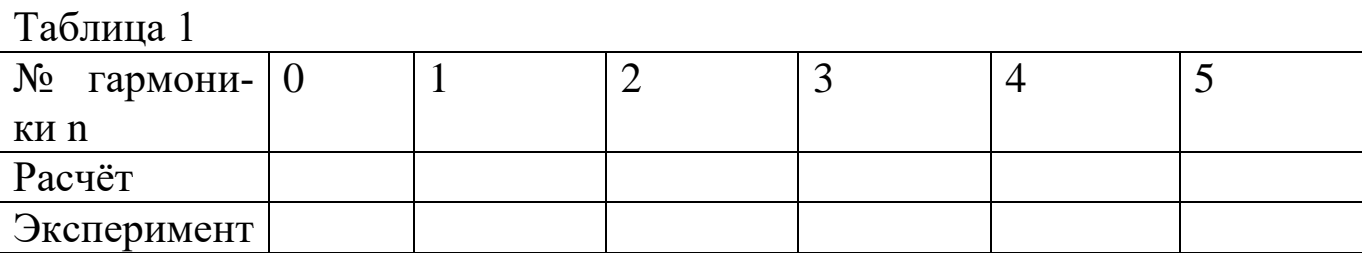

Проанализируйте полученные результаты и сделайте выводы о параметрах сигнала и его спектра.

## **4.3 Исследование меандровой последовательности**

Настройте генератор сигналов для формирования меандра: амплитуда  $U = 10 B$ ; частота  $f = 1 K\Gamma$ ц; длительность: 50 %; смещение  $a_0 = 0$ .

Оставьте элементы регулировки анализатора спектра в том же положении, что и в пункте для исследования гармонического сигнала.

Зафиксируйте форму и спектр сигнала.

Проведите теоретический расчет по формулам для меандра с нулевой постоянной составляющей:  $a_0 = 0$ ;

Сопоставьте расчётные значения амплитуд гармоник  $a_n$  с результатами компьютерного моделирования.

Таблина 2

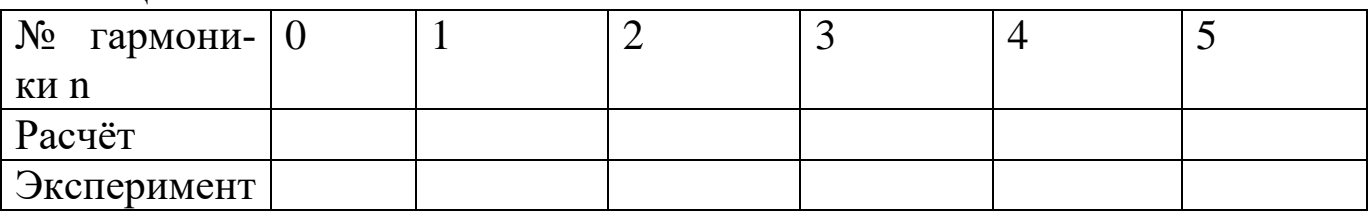

Проанализируйте полученные результаты и сделайте выводы о параметрах сигнала и его спектра.

## 4.3 Исследование последовательности прямоугольных импуль- $\bf COB$

Настройте генератор сигналов для формирования последовательности прямоугольных импульсов: амплитуда  $U = 10$  В; частота  $f = 1$  кГц; длительность:10%; смещение  $a_0$ = 10В.

Это соответствует импульсам с  $A = 20$  В и скважностью  $q = 10$ . Установите элементы регулировки анализатора спектра в положение:

Полоса: 40 кГн. Начало: 0 кГц. Граница: 40 кГц. Чувствительность: 1 В/дел. Число точек разложения: 8192. Разрешение : 20 Гц.

Зафиксируйте форму и спектр сигнала.

Рассчитайте значения максимумов первых трёх лепестков и сопоставьте их с результатами компьютерного моделирования.

Таблина 3

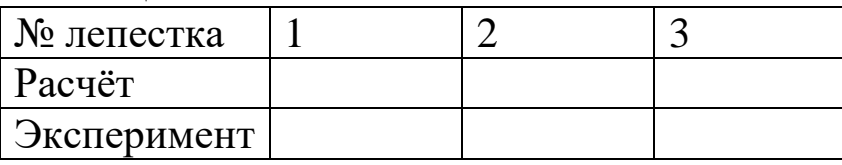

Измените длительность импульсов: длительность 20%. Зафиксируйте форму и спектр сигнала. Проанализируйте полученные результаты и сделайте выводы о параметрах сигнала и его спектра. Поясните, как изменяется спектр сигнала при изменении длительности импульсов.

Сделайте общие выводы о методах описания и характеристиках сигналов.

## **5 Требования к оформлению отчёта по выполнению лабораторной работы**

Отчёт должен быть оформлен с помощью редактора MS Word, версии 97 и выше (.doc, .rtf).

Параметры страницы:

- нижнее поле- 2 см;
- левое поле- 2 см;
- правое поле- 1 см;
- переплет- 0 см;
- размер бумаги А4;

- различать колонтитулы первой страницы.

Шрифт текста: Times New Roman, 14 пунктов, через 1,5 интервала, выравнивание по ширине, первая строка с отступом 1,25 см. Номер страницы внизу, справа, 14 пунктов.

Несложные формулы должны быть набраны с клавиатуры и с использованием команды «Вставка→Символ». Сложные формулы должны быть набраны в редакторе MathType 6.0 Equation.

Отчёт по выполнению лабораторной работе должен содержать:

- название предмета, номер и название лабораторной работы;

- фамилию и инициалы автора, номер группы;
- фамилию и инициалы преподавателя;
- цель работы;
- перечень используемого оборудования;
- последовательность действий при проведении исследований;
- вывод о проделанной работе;
- ответы на контрольные вопросы;
- дату выполнения и личную подпись.

Результаты различных измерений необходимо представить в виде нескольких самостоятельных таблиц и графиков. Каждая таблица и каждый график должны иметь свой заголовок и исходные данные эксперимента.

<sup>-</sup> верхнее поле- 2 см;

При выполнении численных расчетов надо записать формулу определяемой величины, сделать соответственную численную подстановку и произвести вычисления.

### **6 Контрольные вопросы**

1. Дайте определение спектра сигнала.

2. Приведите формулы для нахождения коэффициентов для разложения в ряд Фурье периодического сигнала.

3. Как изменяется спектр сигнала при увеличении длительности сигнала? Почему?

4. Как изменяется спектр сигнала при уменьшении длительности сигнала? Почему?

5. Дайте определение линейчатого спектра сигнала.

6. Дайте определение сплошного спектра сигнала.

7. Одинаковый ли спектр имеет последовательность прямоугольных импульсов и одиночный прямоугольный импульс. Почему?

8. Какими коэффициентами определяется разложение в ряд Фурье чётной функции?

9. Какими коэффициентами определяется разложение в ряд Фурье нечётной функции?

10. Дайте определение фазового спектра сигнала.

11. Дайте определение спектральной плотности.

12. Как изменяются амплитудный и фазовый спектры последовательности прямоугольных импульсов при смещении на  $\tau_u/4$ .

13. Изобразите амплитудные спектры треугольного и пилообразного сигналов. В чём их сходство и различие?